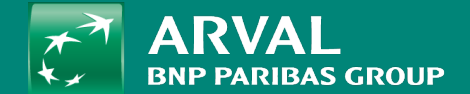

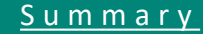

**PUBLIC PUBLIC** 

<span id="page-1-0"></span>Click on "Structure" -> "Webforms" URL: /admin/structure/webform

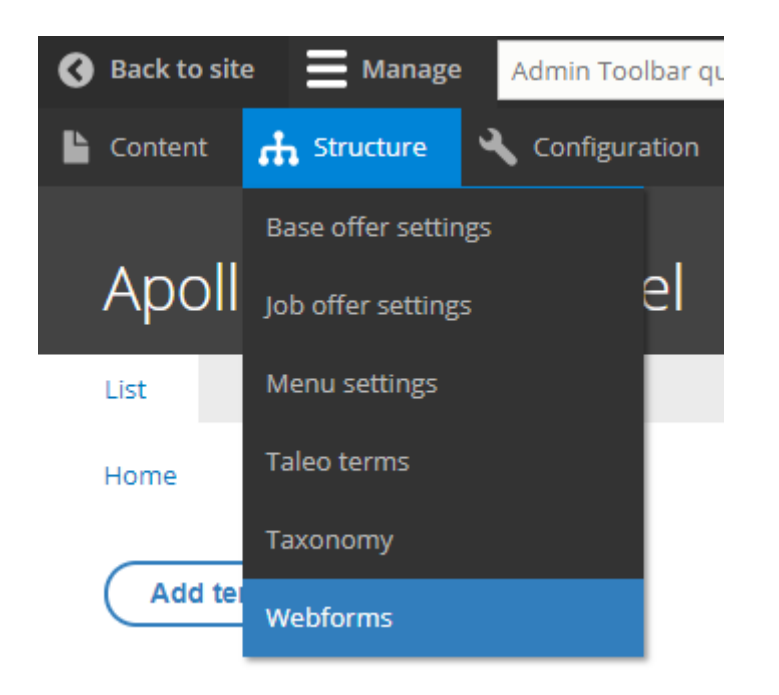

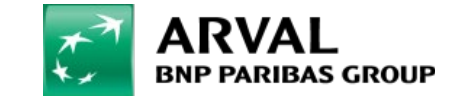

# Click on "Add webform" to create a new one

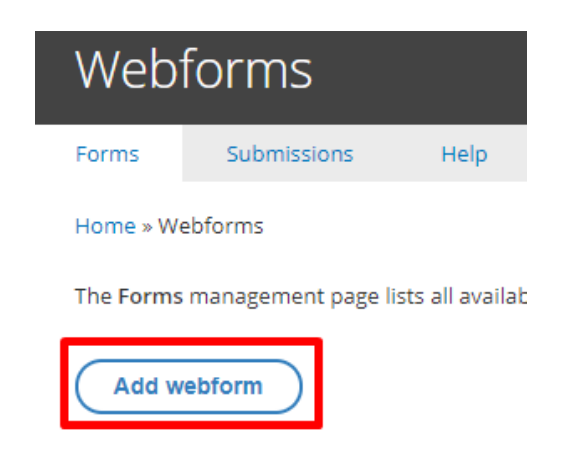

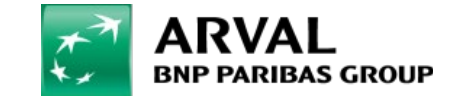

## Define a title and a description for the form.

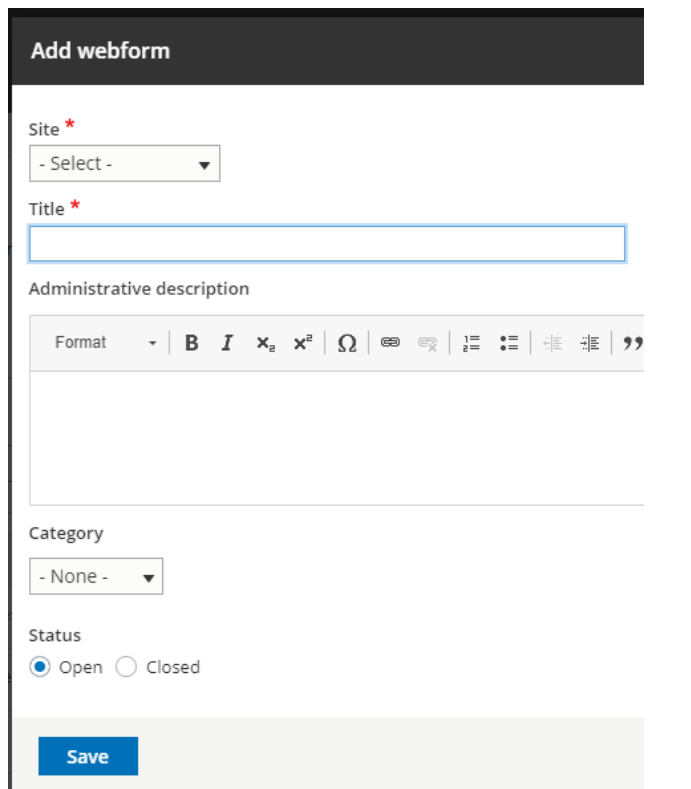

/!\ Don't use the « Category » or webform will not be visible on your contents /!\

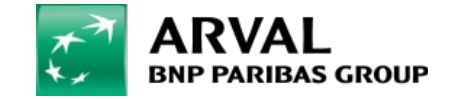

"Elements" can now be added to the webform from a list of multiple choice. An element represent a field of the webform

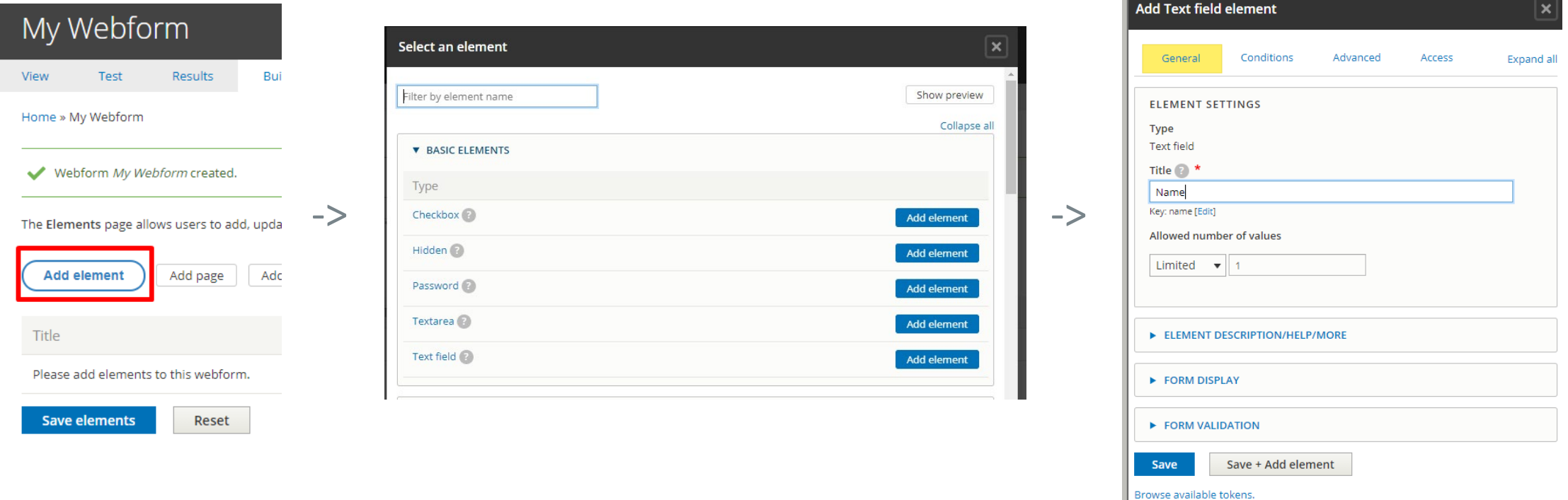

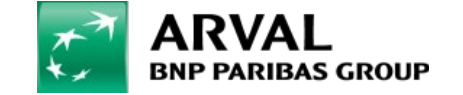

**PUBLIC PUBLIC** 

Once your webform is created.

Add it in a content with a paragraph:

- Webform
- Contact modal form
- Download document

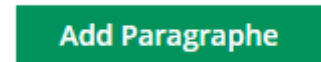

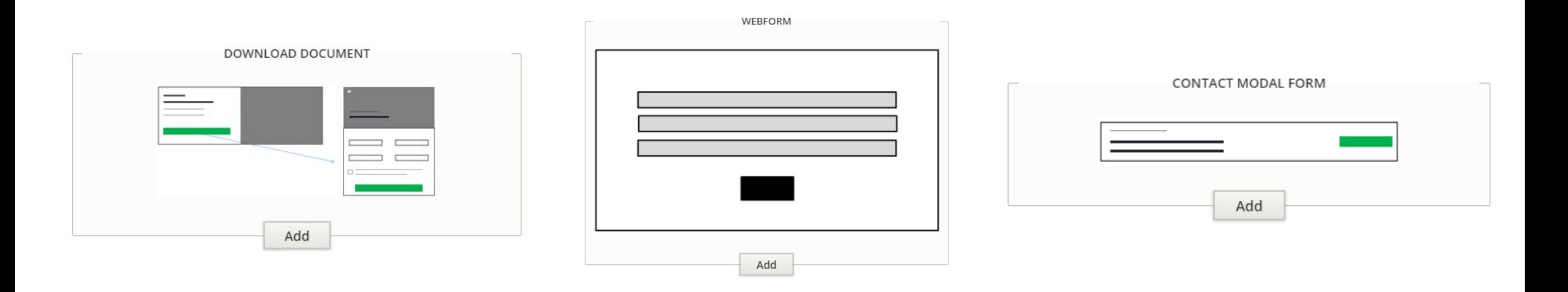

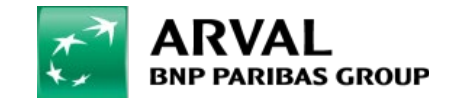

**PUBLIC PUBLIC**